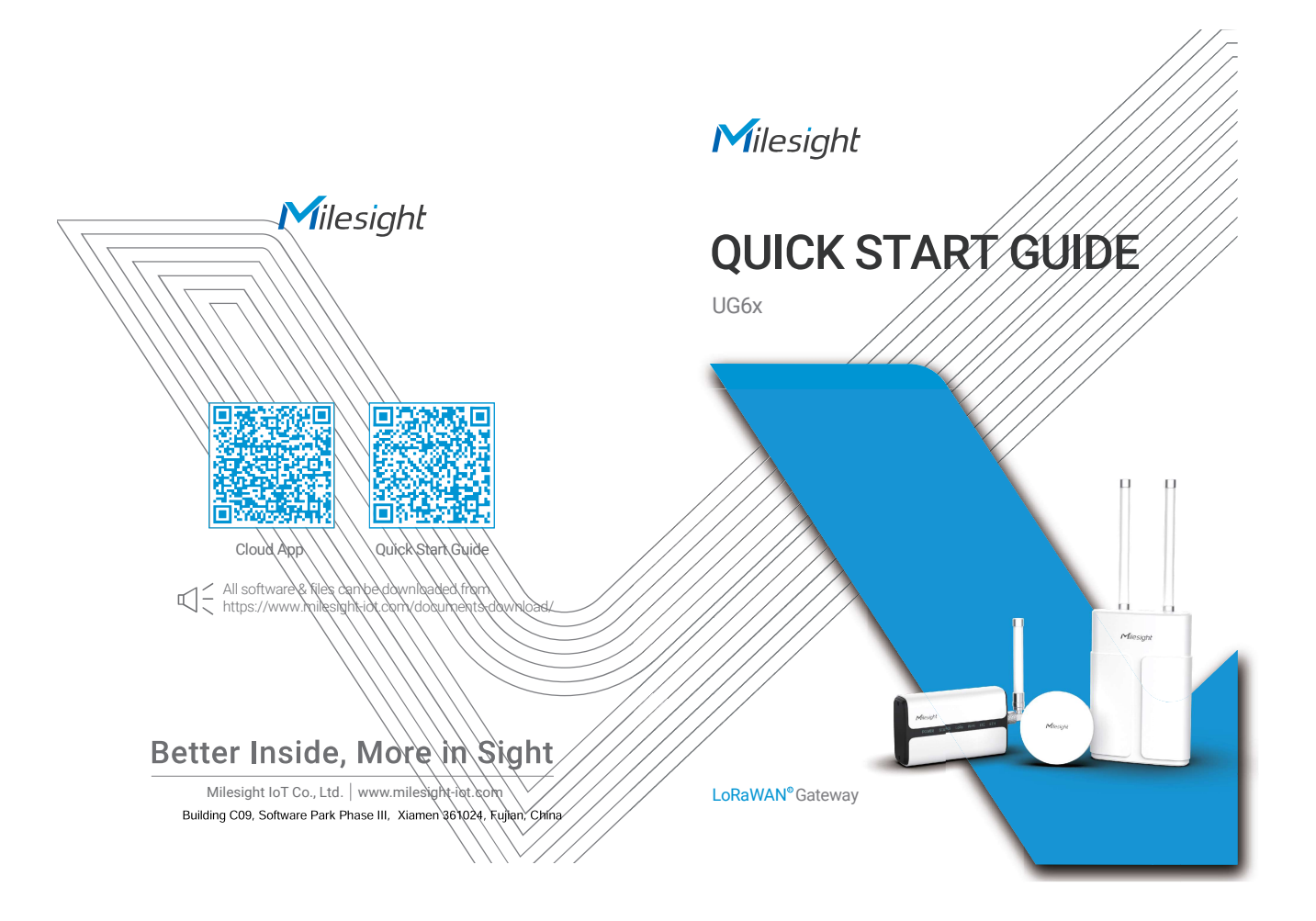

Milesight

# Table of Contents

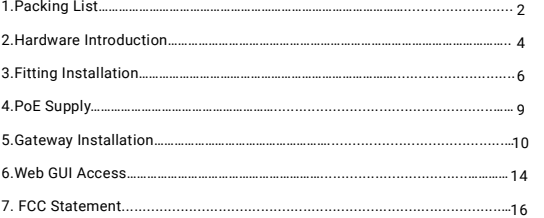

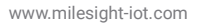

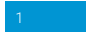

## 1. Packing List

Please check the package contents to verify that you have received the items below.

UG63

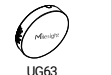

28

Type-C Cable &

 $\overline{r}$ Wall Mounting Kits **Quick Start Guide** 

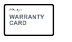

Warranty Card Power Adapter (Optional)

UG65

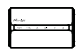

LoRaWAN® Antenna (EA version included)

⋘

 $\frac{1}{2}$ 

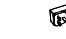

DC Jack Power

Adapter

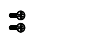

UG65 Mounting Bracket

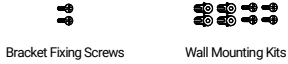

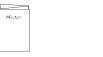

Quick Start Guide Warranty Card

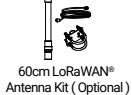

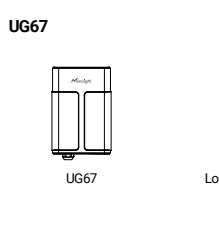

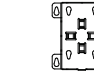

LoRaWAN® Antennas (60cm)

П

Mounting Bracket

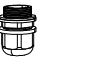

50€0●●●● ๑∈⊕∈⊕

SIM Dust Cover

Cable Gland SIM Dust Cover Wall Mounting Kits

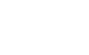

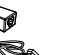

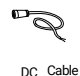

PoE Injector

an an WARRANTY<br>CARD

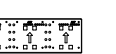

Short Mounting Backboard Kit

Antenna Coaxial

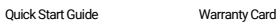

If any of the above items is missing or damaged, please contact your sales ⚠ representative.

www.milesight-iot.com www.milesight-iot.com

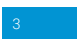

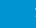

WARRANT<br>CARD

Marino

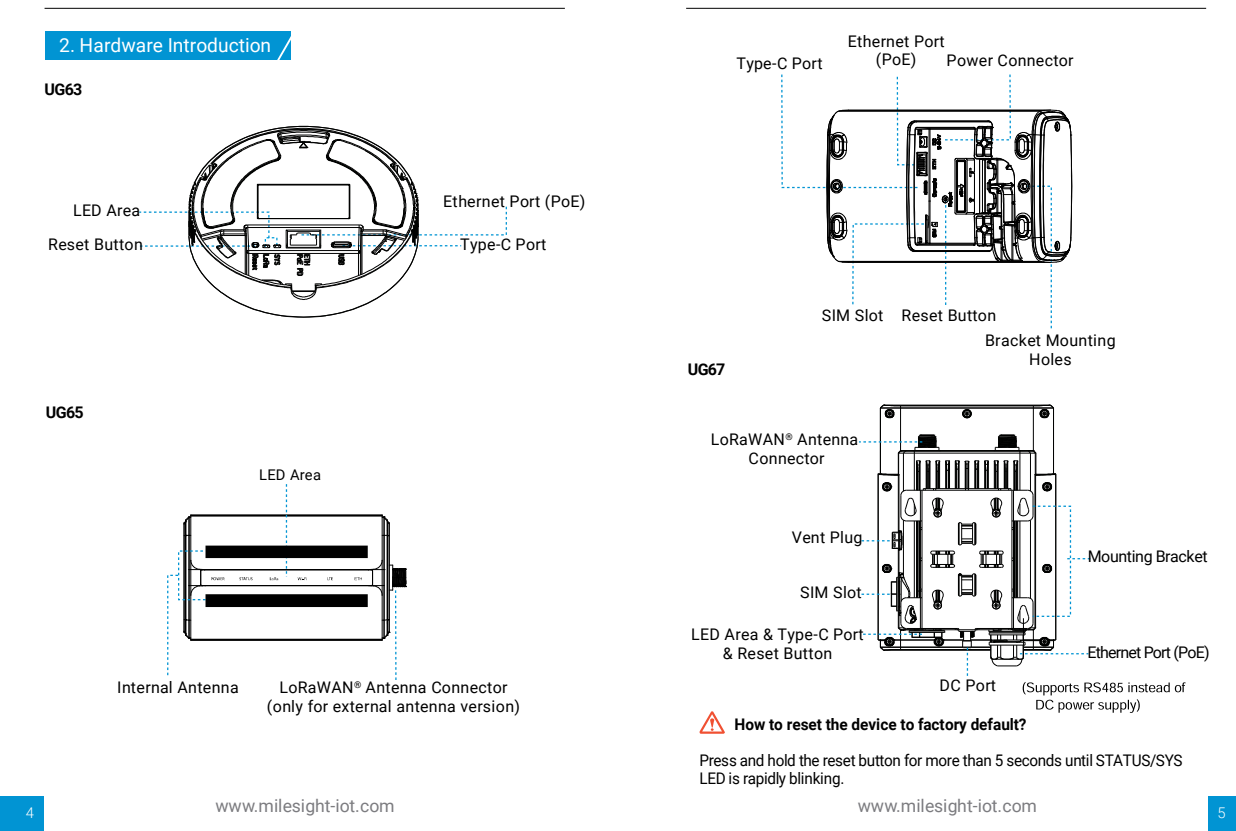

#### Milesight

Milesiaht

## 3. Fitting Installation

Step 1: Insert the SIM card into the device according to arrows as follows. If you need to take out the SIM card, press the SIM card and it will pop up automatically.

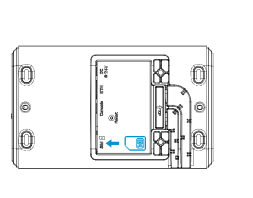

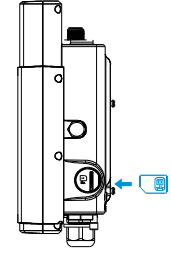

#### Note:

 Before insert, ensure your UG65 supports cellular feature of which the device PN includes "-Lxxx".

 Please tighten the SIM dust cover of UG67 with wrench to prevent water into the equipment.

Step 2: rotate the antenna into the antenna connector accordingly. For UG67, it is suggested to install coaxial cable to ANT1 connector to distance both antennas.

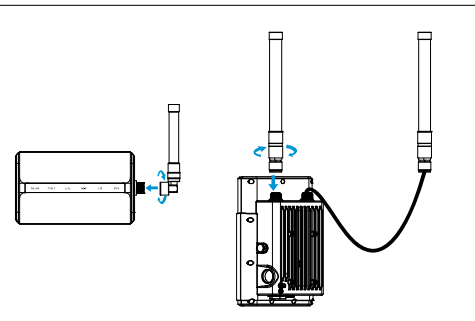

One antenna can be fixed to a pole directly via clamp kit: pass one antenna through the antenna clamp and fix it with 4 screws, then wrap the U-bolt around a pole and fix the clamp with nuts and other accessories. Besides, it can also be fixed to the short mounting backboard.

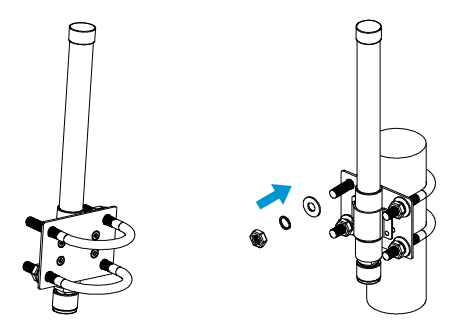

www.milesight-iot.com www.milesight-iot.com

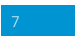

#### Milesight

Step 3: Install the power cable and Ethernet cable accordingly.

UG65: After connecting the Ethernet cable and power cable to corresponding interfaces, you can pass them through the waterproof silicone and slide into the grooves. Then screw the protective cover back to the device.

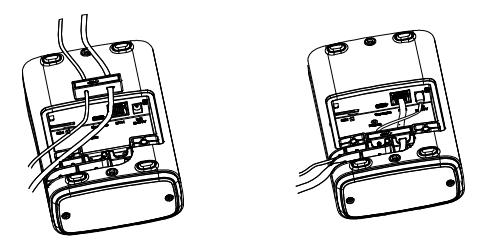

UG67: Pass the Ethernet cable through the cable gland and rotate the cable gland to gateway, then tighten the cable gland with wrench.

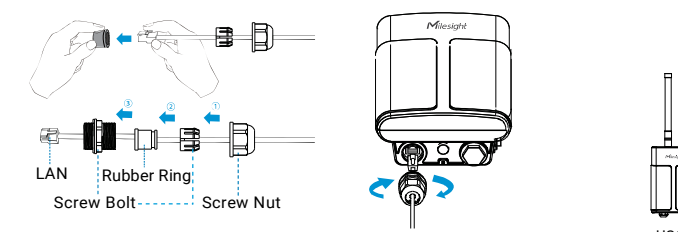

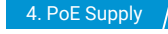

UG6x can be powered by 802. 3af standard PoE injector or other PoE devices. Besides, they support DC supply via different kinds of power interfaces.

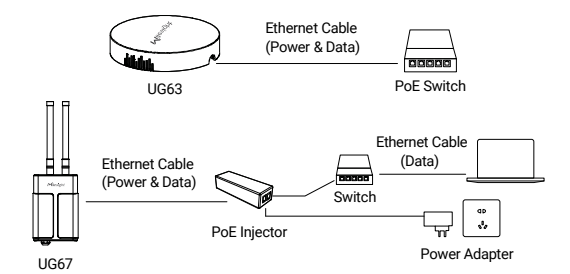

www.milesight-iot.com www.milesight-iot.com

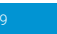

#### Milesiaht

## 5. Gateway Installation

Before you get started, make sure all fittings are installed and the power supply is disconnected.

#### UG63

Desktop: Take off the baffle and mounting plate on the back of the device, then you can place the device on the desktop.

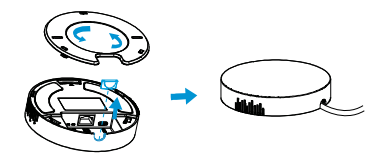

Ceiling or Wall Mounting: Take off the mounting plate on the back of the device, drill 2 holes on the wall or ceiling according to the mounting plate, then fix the wall plugs into the wall or ceiling. Fix the mounting plate to the wall plugs with screws, then turn the device clockwise to lock it to the mounting plate.

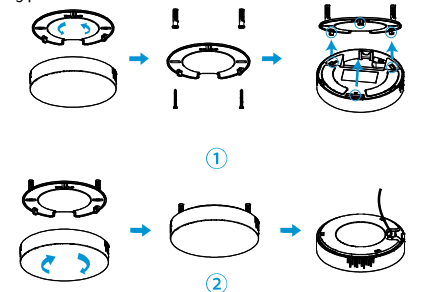

# UG65

#### Wall Mounting:

1. Drill 4 holes on the wall according to the mounting bracket and insert the wall plugs on it, then fix the mounting bracket horizontally to the wall by fixing the wall mounting screws into the wall plugs.

2. Screw the bracket mounting screws behind the device and hang the device to the mounting bracket on the wall.

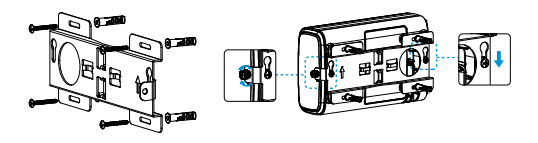

#### Pole Mounting:

1. Straighten out the hose clamp and slide it through the rectangular rings in the mounting bracket, wrap the hose clamp around the pole. After that use a screwdriver to tighten the locking mechanism by turning it clockwise.

2. Screw the bracket mounting screws behind the device and hang the device to the mounting bracket on the pole.

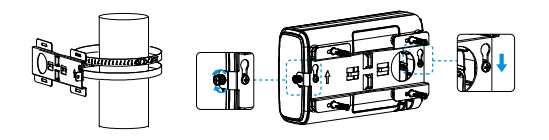

10 WWW.filliesight-lot.com **11** 11 12 12 13 14 15 16 17 18 18 19 19 10 11 12 14 15 16 17 17 18 19 11 12 11 13 11 1

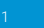

Milesiaht

#### UG67

#### Wall Mounting:

1. Drill 4 holes on the wall according to the mounting bracket and insert the wall plugs on it, then fix the mounting bracket horizontally to the wall by fixing the wall mounting screws into the wall plugs.

2. Hang the device to the mounting bracket via bracket mounting screws on the back of device, then screw the bracket screw to the bottom of the device.

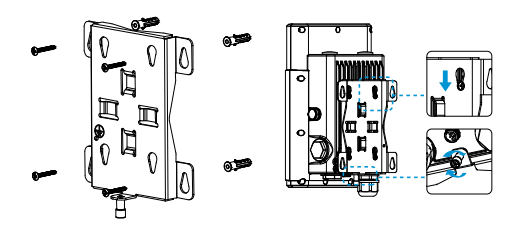

#### Pole Mounting:

1. Fix the mounting bracket to short mounting backboard with 4 Phillips screws.

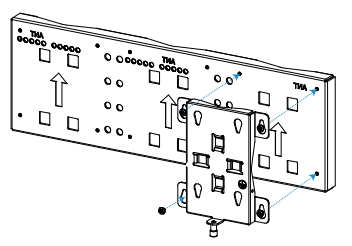

2. Hang the device to the mounting bracket via bracket mounting screws on the back of device, then screw the bracket screw to the bottom of the device.

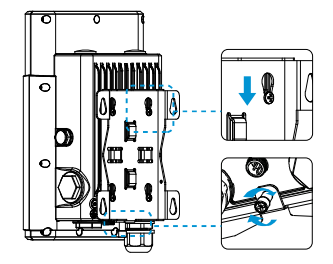

3. Pass one antenna through the U-strap clamp and fix the U-strap clamp to short mounting backboard with 2 screws at back of the board and then screw flat washers, spring washers and nuts in order in front of the board. Then connect the antenna to device with the coaxial cable.

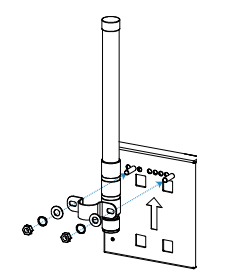

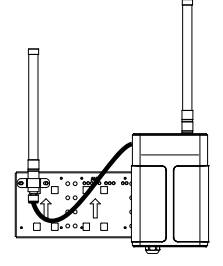

4. Slide hose clamps through the rectangular rings in the mounting bracket and short mounting backboard and wrap them around the pole. After that use a screwdriver to tighten the locking mechanism by turning it clockwise.

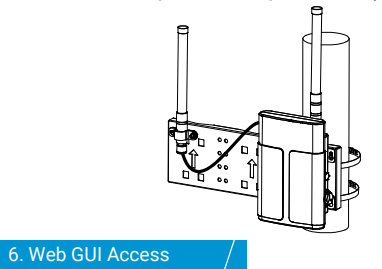

UG6x provides web-based configuration interface for management. If this is the first time you configure the gateway, please use the default settings below:

ETH IP Address: 192.168.23.150 Wi-Fi IP Address: 192.168.1.1 Wi-Fi AP: Gateway\_\*\*\*\*\*\* Username: admin Password: password Browser: Chrome (recommended)

Here are 2 ways of accessing the web GUI:

 Wireless Mode: Enable Wireless Network Connection on your computer and search for access point " Gateway\_\*\*\*\*\*\*" to connect it. Then, type 192.168.1.1 to your Internet browser to log in the web GUI of UG6x. This mode only works with UG65 and UG67.

 Wired Mode: Connect UG6x to your computer via Ethernet port and configure the IP address of computer manually, then type 192.168.23.150 to your browser to log in the web GUl of UG6x. You can follow the steps below to configure computer IP address manually based on Windows 10 system.

A. Go to " Control Panel " $\rightarrow$ " Network and Internet "  $\rightarrow$  " Network and Sharing Center ",then click " Ethernet " (It may have different names).

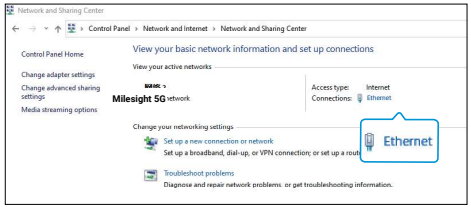

B. Go to "Properties"  $\rightarrow$  "Internet Protocol Version 4 (TCP/IPv4) "and select " "Use the following IP address", then assign a static IP manually within the same subnet of UG6x.

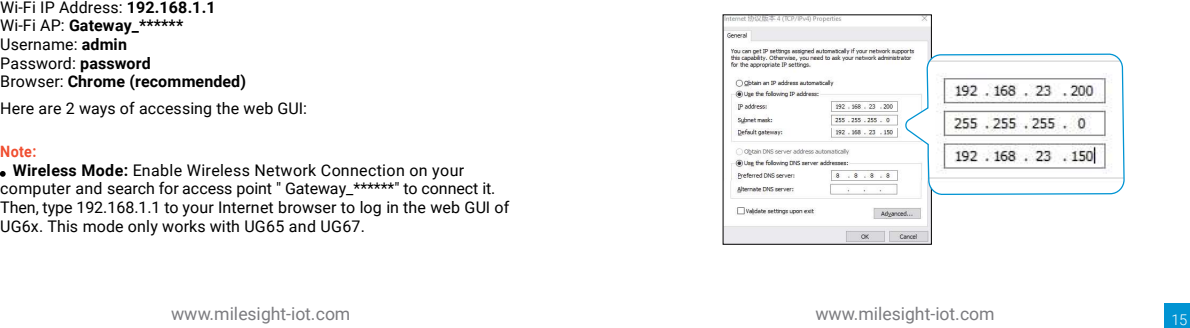

#### Milesiaht

## 7. FCC Statement

Any Changes or modifications not expressly approved by the party responsible for compliance could void the user's authority to operate the equipment. This device complies with part 15 of the FCC Rules. Operation is subject to the following two conditions:

(1) This device may not cause harmful interference, and

(2) This device must accept any interference received, including interference that may cause undesired operation.

Note: This equipment has been tested and found to comply with the limits for a Class B digital device, pursuant to part 15 of the FCC Rules. These limits are designed to provide reasonable protection against harmful interference in a residential installation. This equipment generates, uses and can radiate radio frequency energy and, if not installed and used in accordance with the instructions, may cause harmful interference to radio communications. However, there is no guarantee that interference will not occur in a particular installation. If this equipment does cause harmful interference to radio or television reception, which can be determined by turning the equipment off and on, the user is encouraged to try to correct the interference by one or more of the following measures:

—Reorient or relocate the receiving antenna.

—Increase the separation between the equipment and receiver.

—Connect the equipment into an outlet on a circuit different from that to which the receiver is connected.

—Consult the dealer or an experienced radio/TV technician for help.

#### FCC Radiation Exposure Statement:

This equipment complies with FCC radiation exposure limits set forth for an uncontrolled environment. This equipment should be installed and operated with minimum distance 20cm between the radiator& your body. This transmitter must not be co-located or operating in conjunction with any other antenna or transmitter.

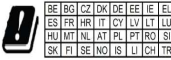